# U8三种年结方式优缺点

U8V15.1版本支持在一个数据库中存放处理多年数据, 每年业务处理完毕, 只要在新年度做开账与结转,可实 现每年或者多年连续业务一个数据库, 没有年度账概念,避免每年年结的麻烦。但是, 多年业务数据存放在一个数 据库,也可能造成数据库空间过大和应用效率下降的情况, 因此系统还提供两方式截断数据: 1、数据卸出; 2、 账套库初始化。这两种方法都能减小同一数据库的数据量, 从而提高当前交易库运行性能。

因此, U8V15.1版本因为不同的业务应用需要, 存在以下三种年结方式:

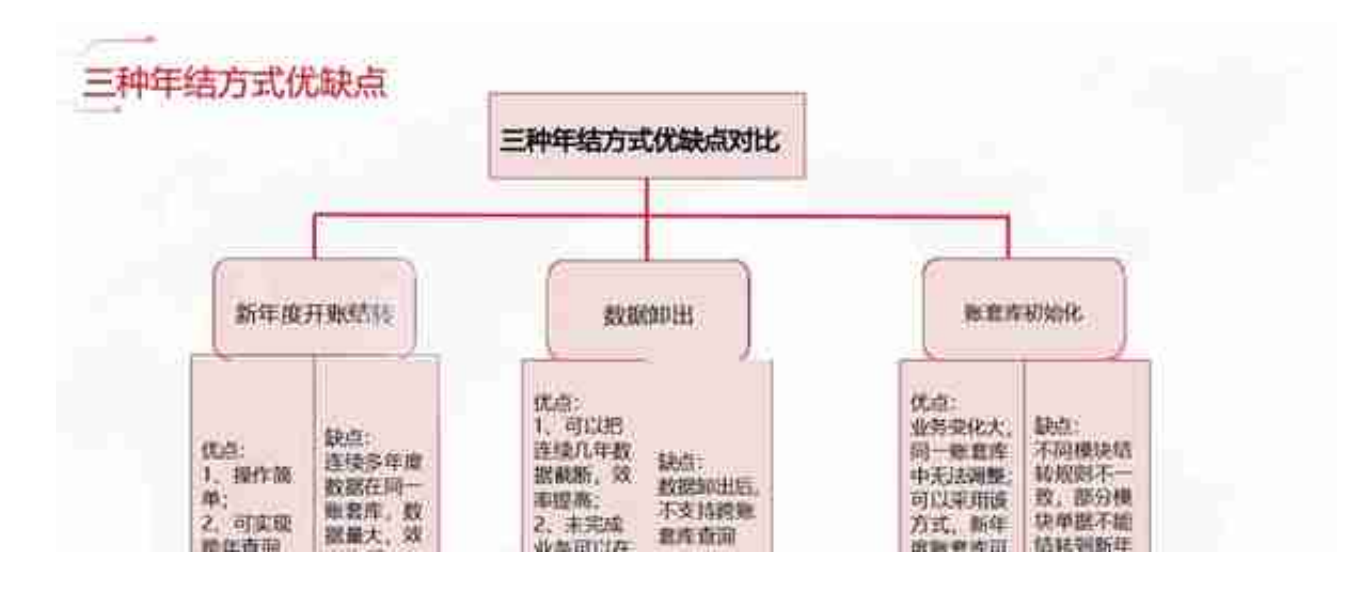

年结前常见模块需要做的准备

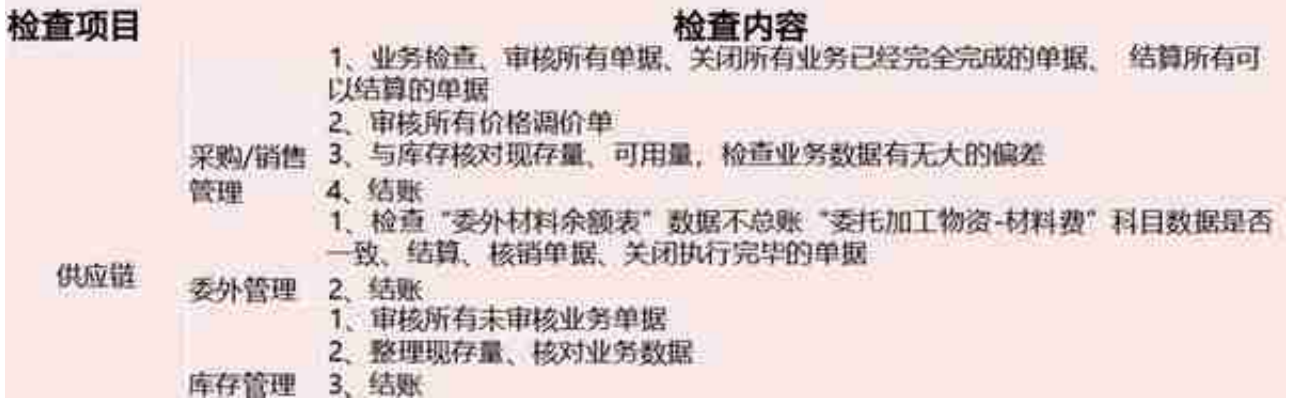

## **年结操作流程**

### 第一种:新年度开账结转流程

第一步: 新年度会计期间的建立。

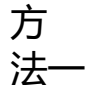

:方法除

出纳外,其他需结账的模块产品12月结账后,如果下一年度会计期间不存在,系

统会自动创建下一年度的会计期间。

方法二 :使用账套主管登陆企业应用平台,在业务导航里点击基础设置—基本信息 —会计期

间—增加 ,可手工增加下一年度的会计期间。

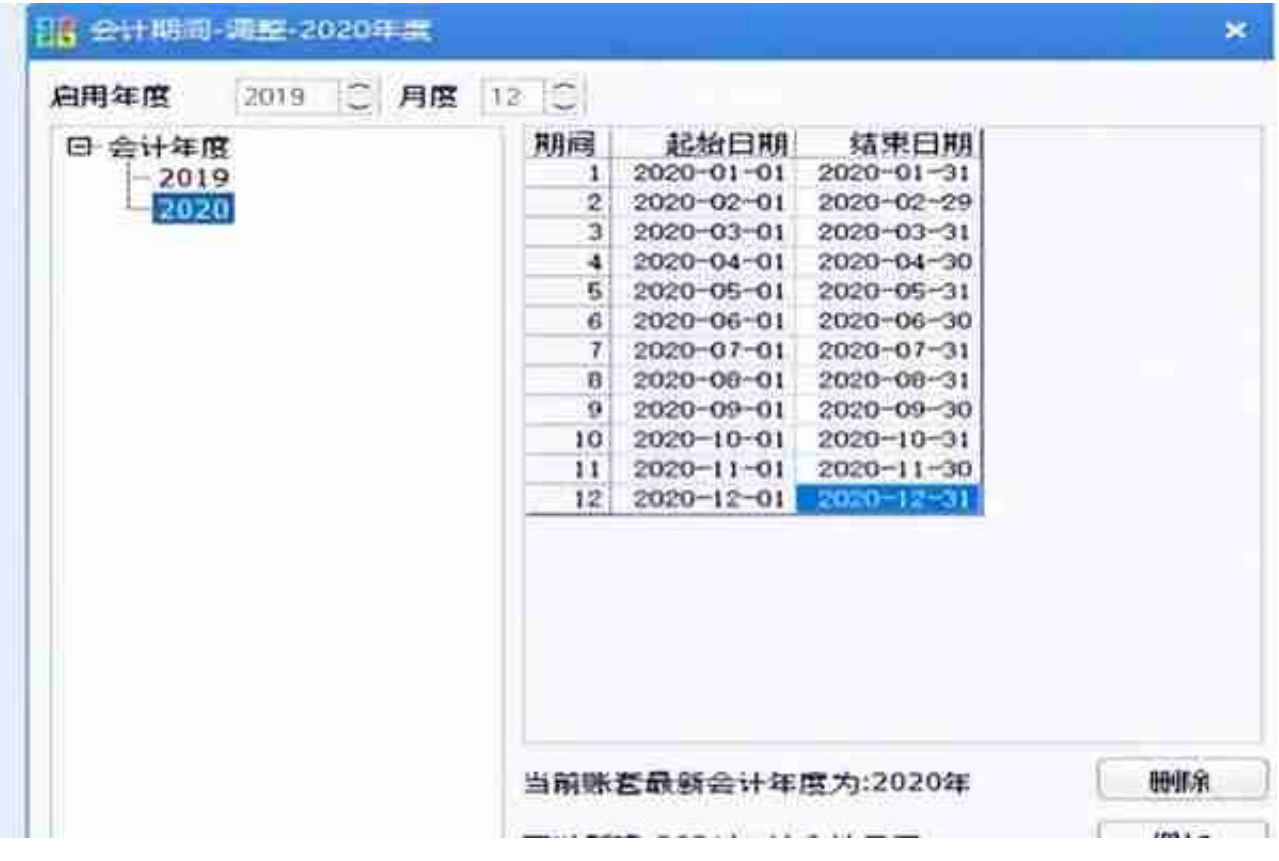

第二步: 上年度各模块进行结账处理

第三步: 新年度业务的开账与结转

1、新年度总账开账

**强烈建议:开账前先做账套备份**

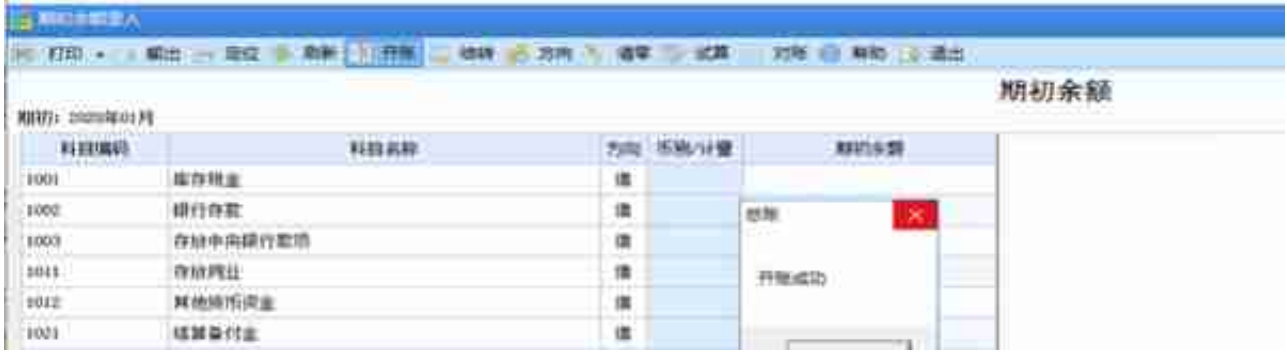

#### 2、新年度总账结转

建议 :如果是重复结转情况,做账套备份。

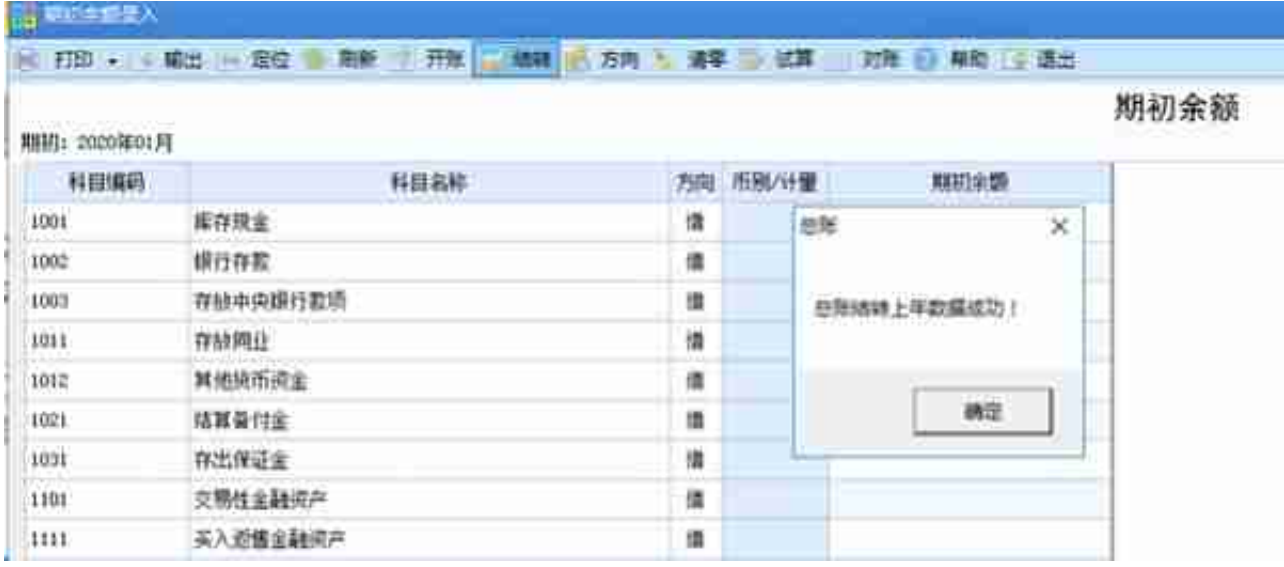

### 3、新年度出纳开账与结转

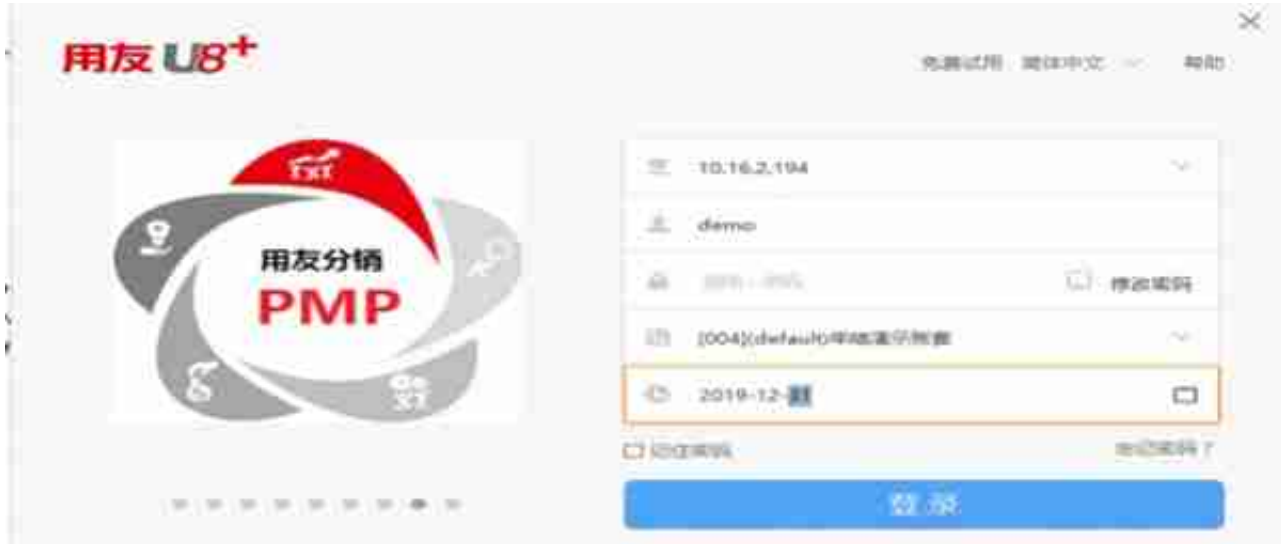

第二步: 点击账套库—数据卸出,根据【卸出向导】进行卸出操作

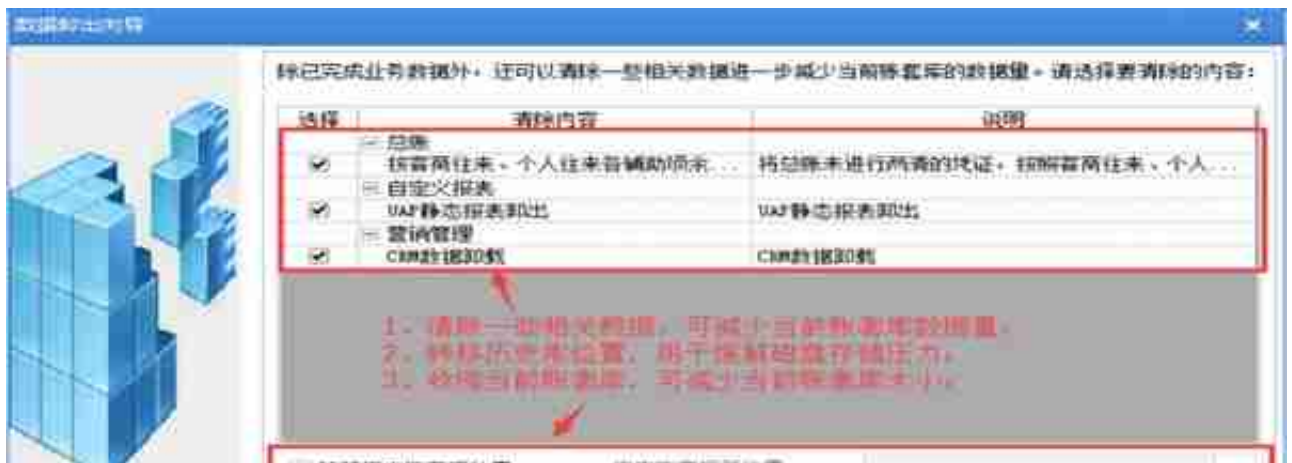

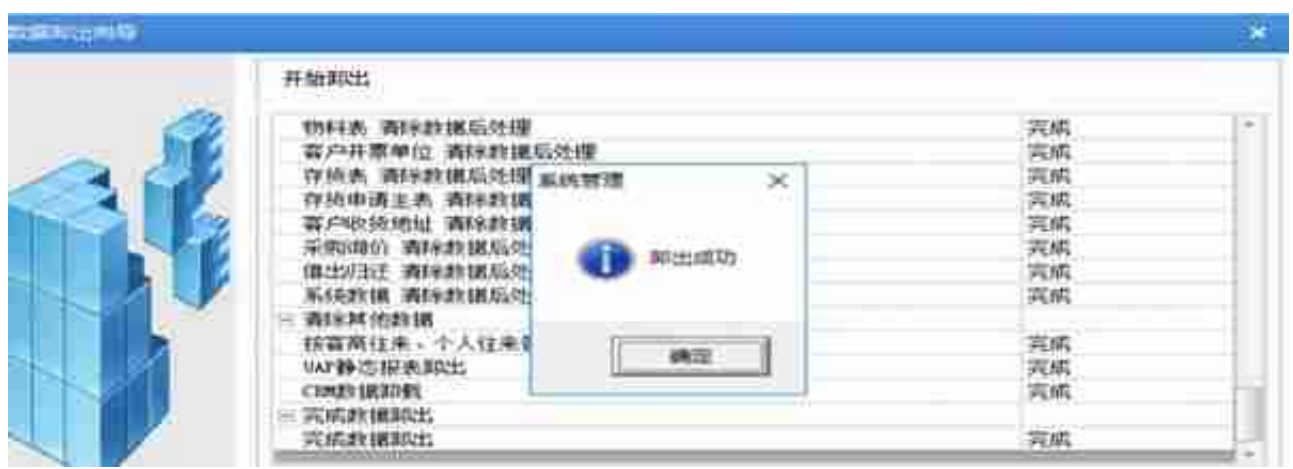

## **第三种:账套库初始化操作流程**

第一步: 建立新年度账套库

使用账套主管身份,旧年度日期登陆系统管理,点击账套库—建立。

**强烈建议:操作前做账套备份**

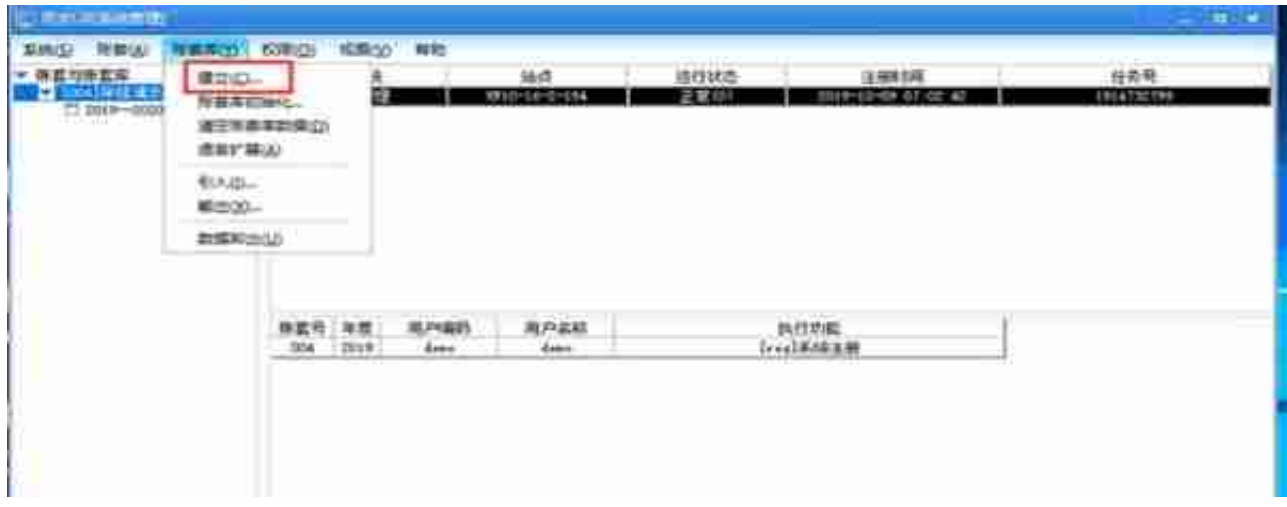

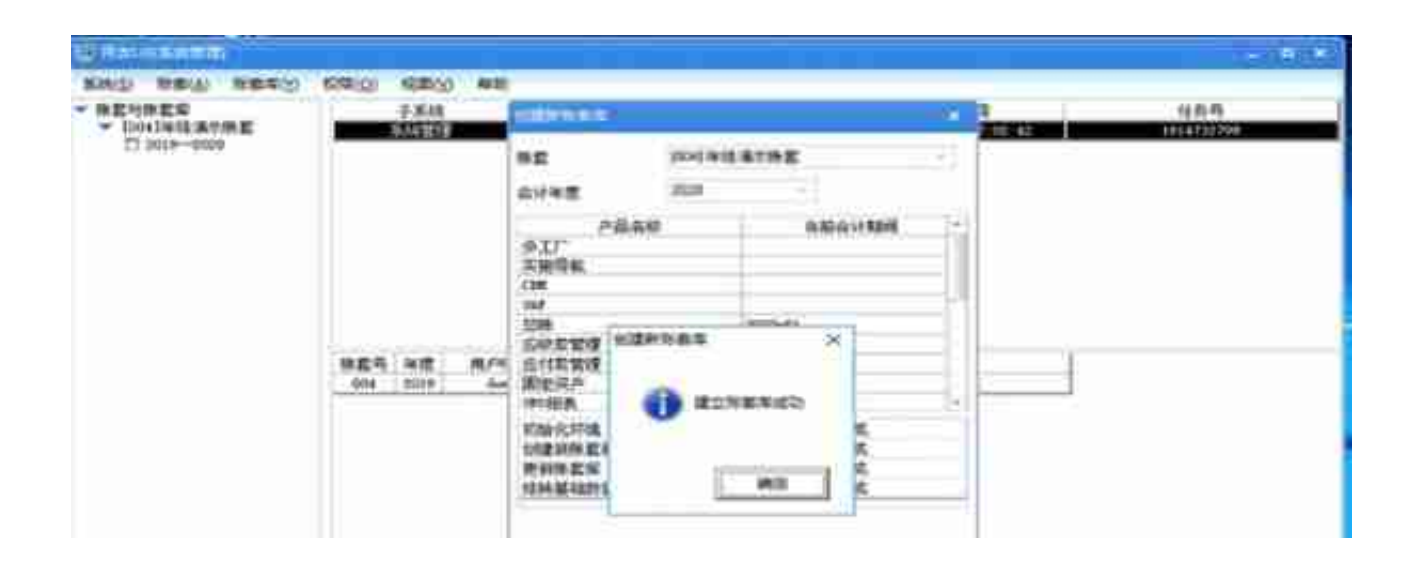

第二步: 账套库初始化

使用账套主管,新年度日期登陆系统管理,点击账套库-账套库初始化, 根据【账套库初始化】 向导操作。

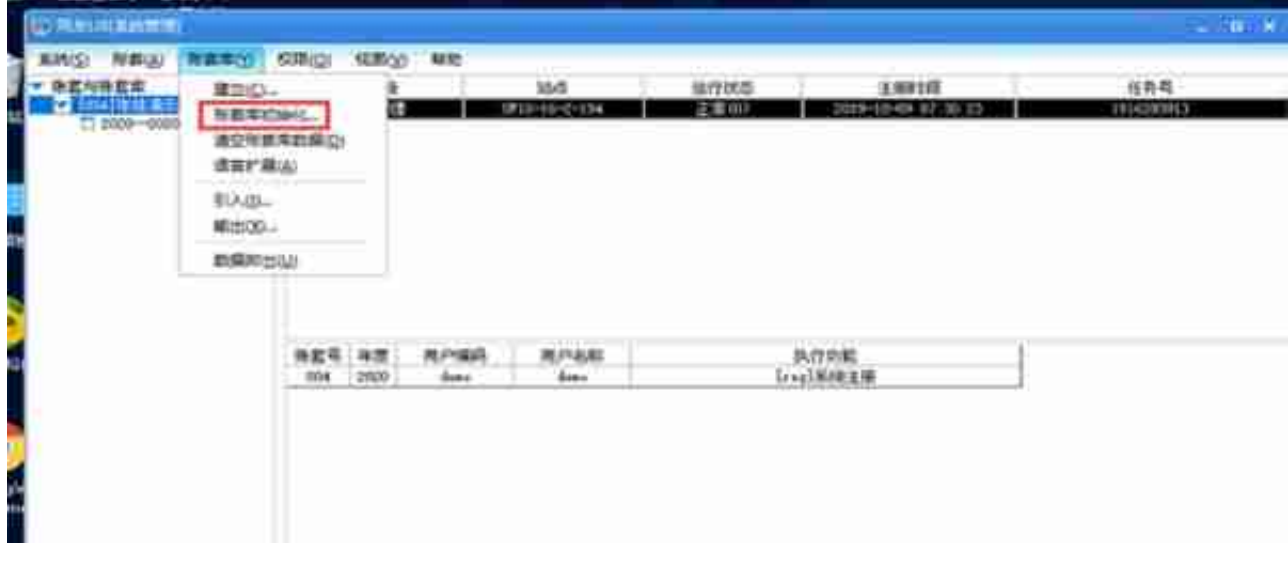

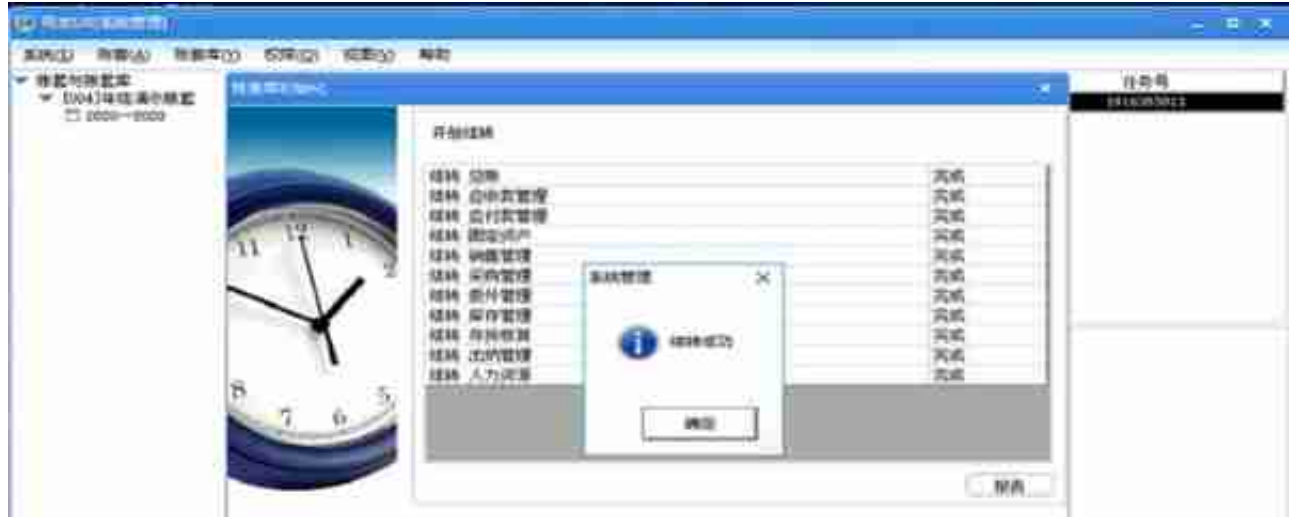

年结前一定要做好数据备份**!!!** 

年结前一定要做好数据备份**!!!** 

年结前一定要做好数据备份**!!!** 

更多U8相关问题可以私信哦 13126928222(电话/微信)